# **1Z0-961Q&As**

Oracle Financials Cloud: Payables 2017 Implementation Essentials

### **Pass Oracle 1Z0-961 Exam with 100% Guarantee**

Free Download Real Questions & Answers **PDF** and **VCE** file from:

**https://www.leads4pass.com/1z0-961.html**

100% Passing Guarantee 100% Money Back Assurance

Following Questions and Answers are all new published by Oracle Official Exam Center

**C** Instant Download After Purchase

**83 100% Money Back Guarantee** 

365 Days Free Update

**Leads4Pass** 

800,000+ Satisfied Customers

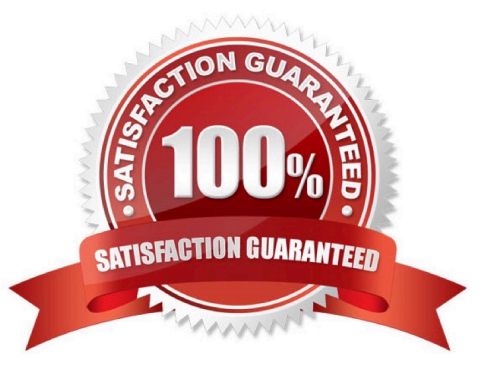

## **Leads4Pass**

#### **QUESTION 1**

While entering an expense report for your corporate card transactions, you notice that the conversion rate

defined in the Manage Conversion Rates and Policies page is not used.

What is the reason?

- A. You did not define conversion rates in the General Ledger Cloud.
- B. Only cash transactions use those settings.
- C. You did not define conversion rates for your business unit.
- D. You did not specify a default expense template.

Correct Answer: B

#### **QUESTION 2**

What is the invoice type of an unapproved, unmatched invoice that was created in Fusion Supplier Portal?

- A. iSupplier Invoice
- B. Credit Memo
- C. Standard Invoice
- D. Standard invoice request
- E. Supplier payment request

Correct Answer: D

#### **QUESTION 3**

Which two statements are true related to configuration package?

- A. You can export and import the custom roles from Oracle Identity Manager.
- B. You can export and import selected business object services.
- C. You can export and import selected business units.
- D. Youcan export and import the approval rules from the approval management engine.
- E. You can export and import the allocation rules from the allocation manager.

Correct Answer: AB

## **Leads4Pass**

#### **QUESTION 4**

You want to customize the Payables Invoice Register template to only display invoices when the Supplier name is Company A. Supplier name is a group that repeats on every page.

Which is the correct way to customize the template?

A. Insert the syntaxbefore the Supplier field and thenenter the closing tagbefore the Supplier field on the template. Then, enter thetag after the invoices table.

C. Hard code Supplier Name "CompanyA" in the report template and only invoices for that supplier will be displayed.

D. Insert the syntaxbefore the Supplier field and then enter the closing tag